# **Bluetooth HC-05 Comunicación Inalámbrica Para Tarjeta 818**

Septiembre 2015

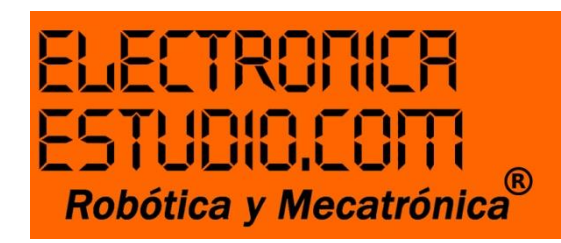

#### **Bluetooth HC-05 comunicación inalámbrica para tarjeta 818**

Este tutorial es para enseñarles a nuestros queridos clientes, cómo configurar un dispositivo HC-05 para reemplazar el cable RS-232 y operar diferentes de nuestras tarjetas de "PC Interface Estudio" una de ellas la tarjeta de 16 entradas/24 salidas a relevador, clave: 818.

Básicamente, tenemos que configurar dos módulos HC-05, un dispositivo como maestro y otro como esclavo, lo haremos desde una interfaz serial. Recomiendo Docklight.

1. Conecte el HC-05 con el FTDI o FT232RL a la computadora como se muestra en la siguiente imagen:

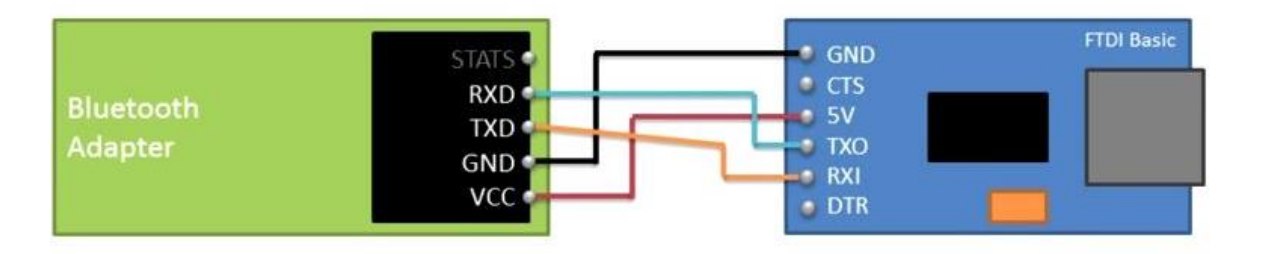

2. Verifique en administrador de dispositivos en que puerto COM ha caído el FTDI y seleccione desde la interfaz serial, puerto y velocidad de transmisión.

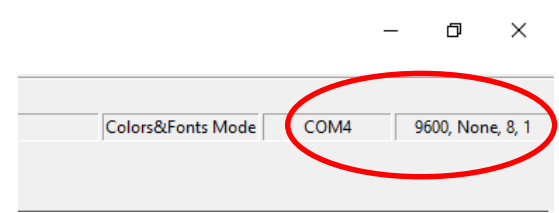

**Nota:** Es muy importante pulsar una vez el botón que trae en un extremo el HC-05 para entrar en modo comando (enviar comandos AT), de lo contrario no podremos.

3. Una vez hecho esto, siga los siguientes comandos para configurar su dispositivo a modo Maestro

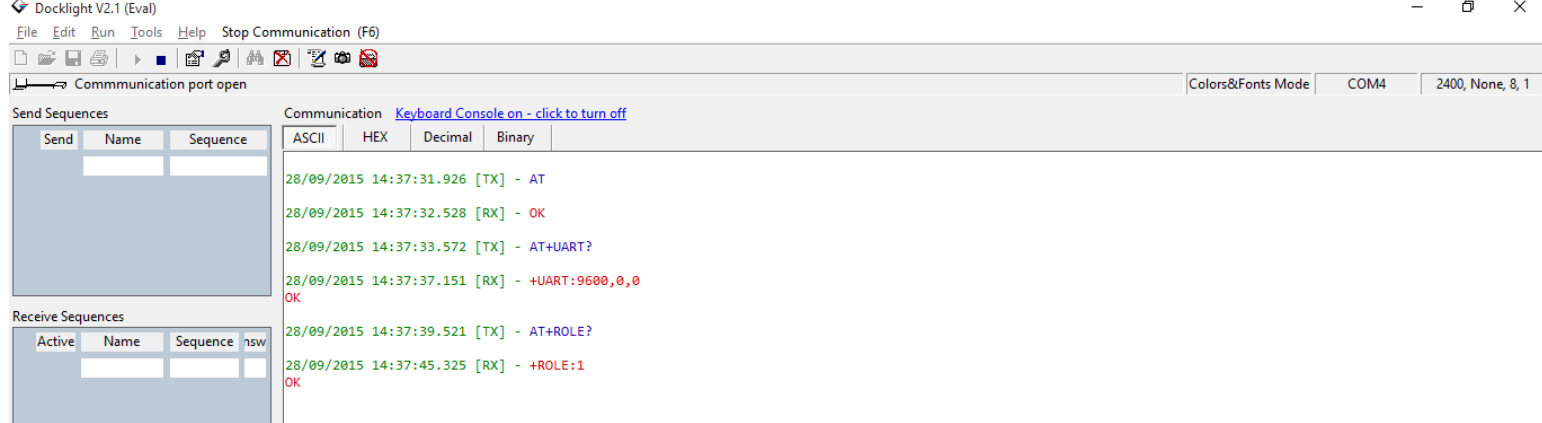

Excelente ya estás en modo maestro.

Donde:

#### AT

Es el comando donde establecemos comunicación con el HC-05 para saber que estamos enlazados a este.

#### AT+UART?

Es el comando que utilizamos para preguntar la velocidad de transmisión que en muchas ocasiones tendrá que ser la misma en la interfaz serial.

AT+UART=9600,0,0

Este es el comando que ocupamos para indicarle al HC-05 a qué velocidad de modulación vamos operar.

#### AT+ROLE?

Comando que ocupamos para preguntar en qué modo está el BT si maestro 1 o esclavo 0

#### AT+ROLE=1

Comando que se utiliza para llamar a modo maestro

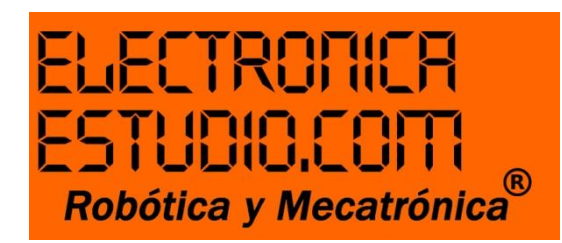

## **Ahora empecemos a configurar el BT en modo esclavo:**

## AT

Es el comando donde establecemos comunicación con el HC-05 para saber que estamos enlazados a este.

## AT+UART?

Es el comando que utilizamos para preguntar la velocidad de transmisión que en muchas ocasiones tendrá que ser la misma en la interfaz serial.

## AT+UART=9600,0,0

Este es el comando que ocupamos para indicarle al HC-05 a qué velocidad de modulación vamos operar.

#### AT+ROLE?

Comando que ocupamos para preguntar en qué modo está el BT si maestro 1 o esclavo 0

## $AT+ROLE=0$

Comando que se utiliza para llamar a modo esclavo

- 4. Listo ya establecimos una comunicación segura para que el maestro dirija información al esclavo previamente conectado a la tarjeta 818.
- 5. Ahora conecta el maestro a la computadora y empieza a enviar los comandos correspondientes a la tarjeta 818.